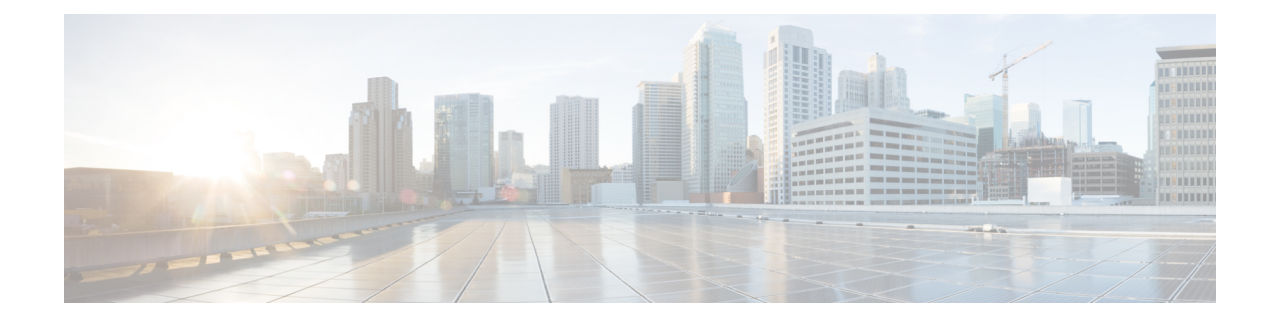

# **Software Upgrade Guidelines**

For your convenience, this document duplicates the critical and release-specific software upgrade guidelines published in the threat defense release notes. For FXOS upgrade guidelines for the Firepower 4100/9300, see Upgrade [Guidelines](upgrade-device-manager-72_chapter4.pdf#nameddest=unique_11) for FXOS.

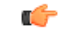

### **Important**

You must still read the release notes, which can contain additional critical and version-specific information. For example, new and deprecated features can require pre- or post-upgrade configuration changes, or even prevent upgrade. Or, known issues (open bugs) can affect upgrade.

- [Minimum](#page-0-0) Version to Upgrade, on page 1
- Upgrade [Guidelines](#page-1-0) for Version 7.2, on page 2
- [Unresponsive](#page-2-0) Upgrades, on page 3
- Traffic Flow and [Inspection](#page-2-1) for Threat Defense Upgrades, on page 3
- Time and Disk [Space](#page-2-2) Tests, on page 3

# <span id="page-0-0"></span>**Minimum Version to Upgrade**

### **Minimum Version to Upgrade**

You can upgrade directly to Version 7.2, including maintenance releases, as follows.

#### **Table 1: Minimum Version to Upgrade to Version 7.2**

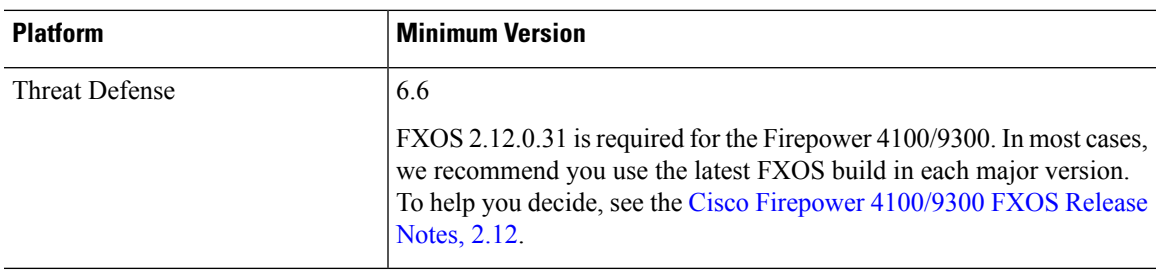

### **Minimum Version to Patch**

Patches change the fourth digit *only*. You cannot upgrade directly to a patch from a previous major or maintenance release.

## <span id="page-1-0"></span>**Upgrade Guidelines for Version 7.2**

These checklists provide new and/or previously published upgrade guidelines that may apply to you.

**Table 2: Upgrade Guidelines for Threat Defense with Device Manager Version 7.2**

| <b>Guideline</b>                                                                                                    | <b>Platforms</b>       | <b>Upgrading From</b>                  | <b>Directly To</b> |
|----------------------------------------------------------------------------------------------------|------------------------|----------------------------------------|--------------------|
| <b>Cisco Secure Firewall Device Manager</b><br>New Features by Release, for new and<br>deprecated features that have upgrade<br>impact. Check all versions between your<br>current and target version.                               | Any                    | Any                                    | Any                |
| <b>Cisco Secure Firewall Threat Defense</b><br>Release Notes, in the Open and Resolved<br>Bugs chapter, for bugs that have upgrade<br>impact. Check all versions of the release<br>notes between your current and target<br>version. | Any                    | Any                                    | Any                |
| Minimum Version to Upgrade, on page                                                                                                    | Any                    | Any                                    | Any                |
| <b>Upgrade Guidelines for FXOS</b>                                                                                                    | Firepower<br>4100/9300 | Any                                    | Any                |
| <b>Upgrade Failure: Firepower 1010 Switch</b><br>Ports with Invalid VLAN IDs, on page<br>2                                                                                                    | Firepower 1010         | 6.4.0 through $6.6 \text{ x}$   $6.7+$ |                    |

### <span id="page-1-1"></span>**Upgrade Failure: Firepower 1010 Switch Ports with Invalid VLAN IDs**

**Deployments:** Firepower 1010

**Upgrading from:** Version 6.4 through 6.6

**Directly to:** Version 6.7+

For the Firepower 1010, threat defense upgrades to Version 6.7+ will fail if you configured switch ports with a VLAN ID in the 3968–4047 range. These IDs are for internal use only.

## <span id="page-2-0"></span>**Unresponsive Upgrades**

Do not make or deploy configuration changes during upgrade. Even if the system appears inactive, do not manually reboot or shut down during upgrade. You could place the system in an unusable state and require a reimage.

For major and maintenance upgrades, you can manually cancel failed or in-progress upgrades, and retry failed upgrades. Use the System Upgrade panel or the threat defense CLI. Note that this feature is only supported for upgrades *from* (not to) Version 6.7.0 or later.

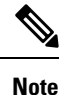

By default, threat defense automatically reverts to its pre-upgrade state upon upgrade failure ("auto-cancel"). To be able to manually cancel or retry a failed upgrade, disable the auto-cancel option when you initiate the upgrade. Auto-cancel is not supported for patches. In a high availability deployment, auto-cancel applies to each device individually. That is, if the upgrade fails on one device, only that device is reverted.

This feature is not supported for patches or for upgrades from Version 6.6 and earlier.

## <span id="page-2-1"></span>**Traffic Flow and Inspection for Threat Defense Upgrades**

### **Software Upgrades**

Traffic is dropped while you upgrade. In a high availability deployment, you can minimize disruption by upgrading devices one at a time.

For the ISA 3000 only, if you configured hardware bypass for power failure, traffic is dropped during the upgrade but is passed without inspection while the device completes its post-upgrade reboot.

#### **Software Revert (Major/Maintenance Releases)**

Traffic is dropped while you revert. In a high availability deployment, revert is more successful when you revert both units simultaneously. Traffic flow and inspection resume when the first unit comes back online.

#### **Deploying Configuration Changes**

Restarting the Snort process briefly interrupts traffic flow and inspection on all devices, including those configured for high availability. When you deploy without restarting Snort, resource demands may result in a small number of packets dropping without inspection.

Snort typically restarts during the first deployment immediately after the upgrade. It does not restart during other deployments unless, before deploying, you modify specific policy or device configurations.

# <span id="page-2-2"></span>**Time and Disk Space Tests**

For reference purposes, we provide reports of in-house time and disk space tests for software upgrades.

### **Time Tests**

We report the *slowest* tested time of all software upgrades tested on a particular platform/series. Your upgrade will likely take longer than the provided times for multiple reasons, as explained in the following table. We recommend you track and record your own upgrade times so you can use them as future benchmarks.

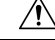

**Caution**

Do not make or deploy configuration changes during upgrade. Even if the system appears inactive, do not manually reboot orshut down. In most cases, do not restart an upgrade in progress. You could place the system in an unusable state and require a reimage. If you encounter issues with the upgrade, including a failed upgrade or unresponsive appliance, see [Unresponsive](#page-2-0) Upgrades, on page 3.

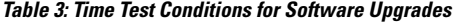

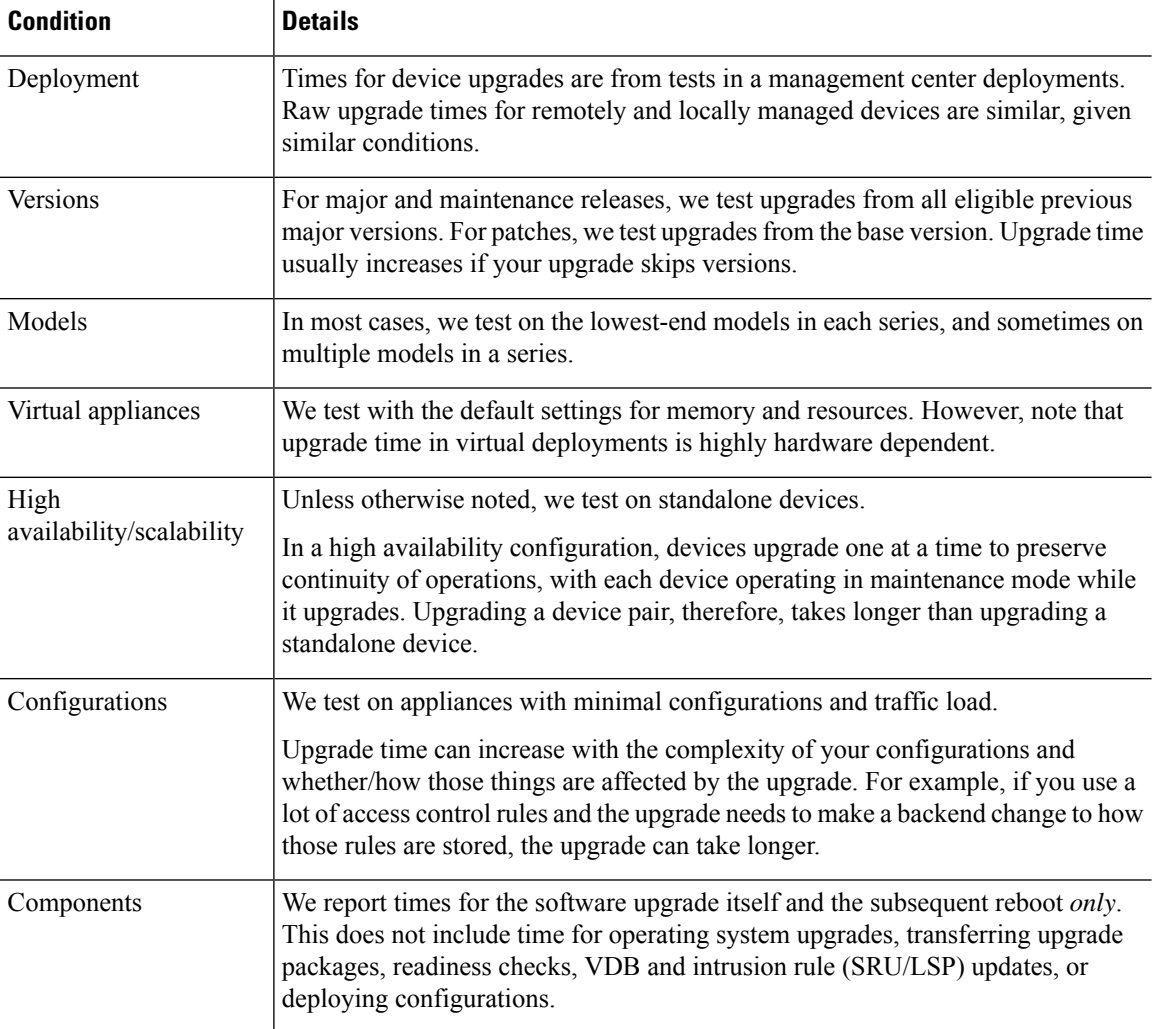

#### **Disk Space Tests**

We report the *most* disk space used of all software upgrades tested on a particular platform/series. This includes the space needed to copy the upgrade package to the device.

We also report the space needed on the management center (in either /Volume or /var) for the device upgrade package. If you are using device manager, ignore those values.

When we report disk space estimates for a particular location (for example, /var or /ngfw), we are reporting the disk space estimate for the partition mounted in that location. On some platforms, these locations may be on the same partition.

Without enough free disk space, the upgrade fails.

To check disk space, use the **show disk** CLI command.

### **Time and Disk Space for Version 7.2.4**

**Table 4: Time and Disk Space for Version 7.2.4**

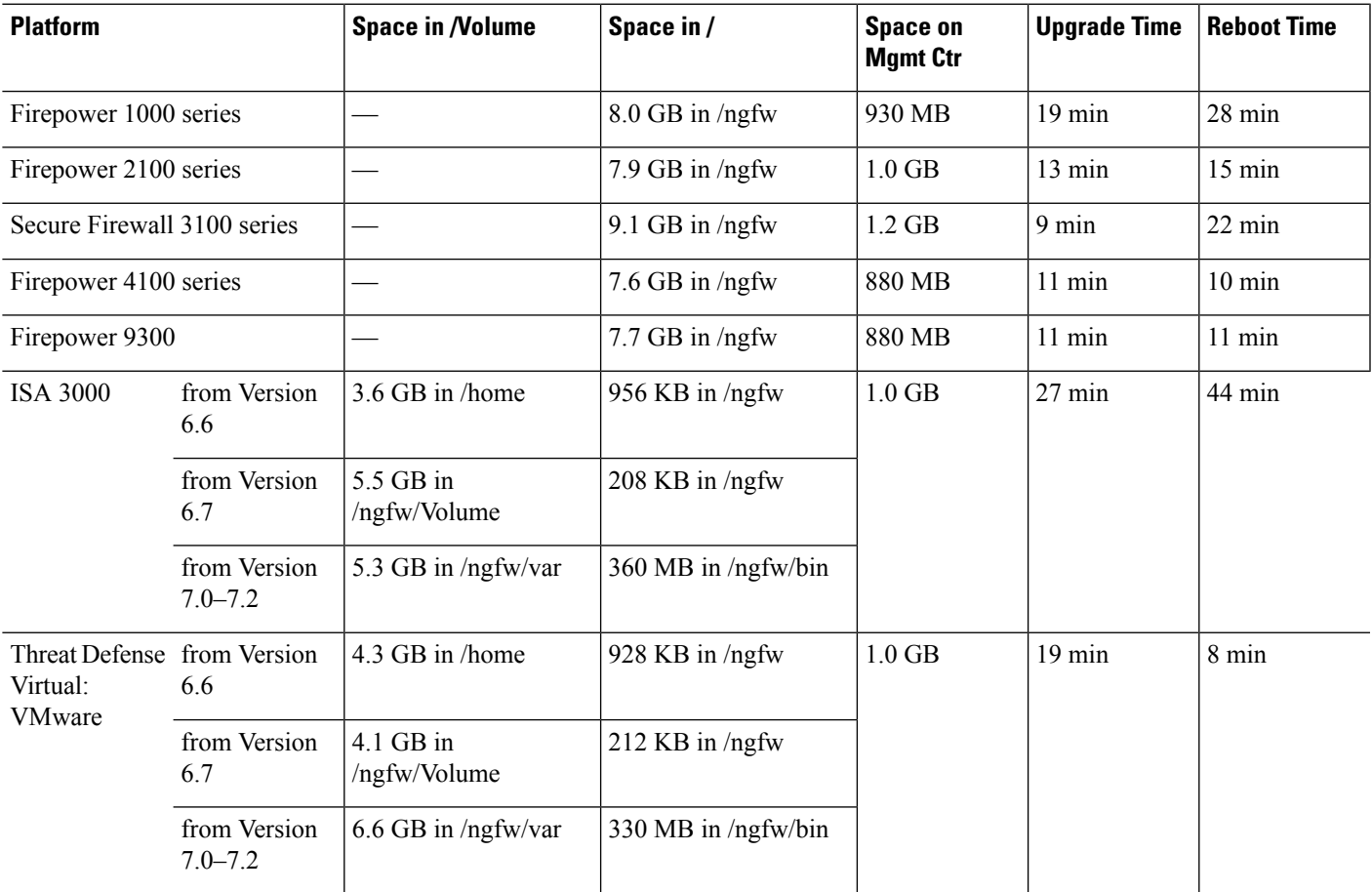

### **Time and Disk Space for Version 7.2.3.1**

Version 7.2.3.1 is available for the management center only.

## **Time and Disk Space for Version 7.2.3**

**Table 5: Time and Disk Space for Version 7.2.3**

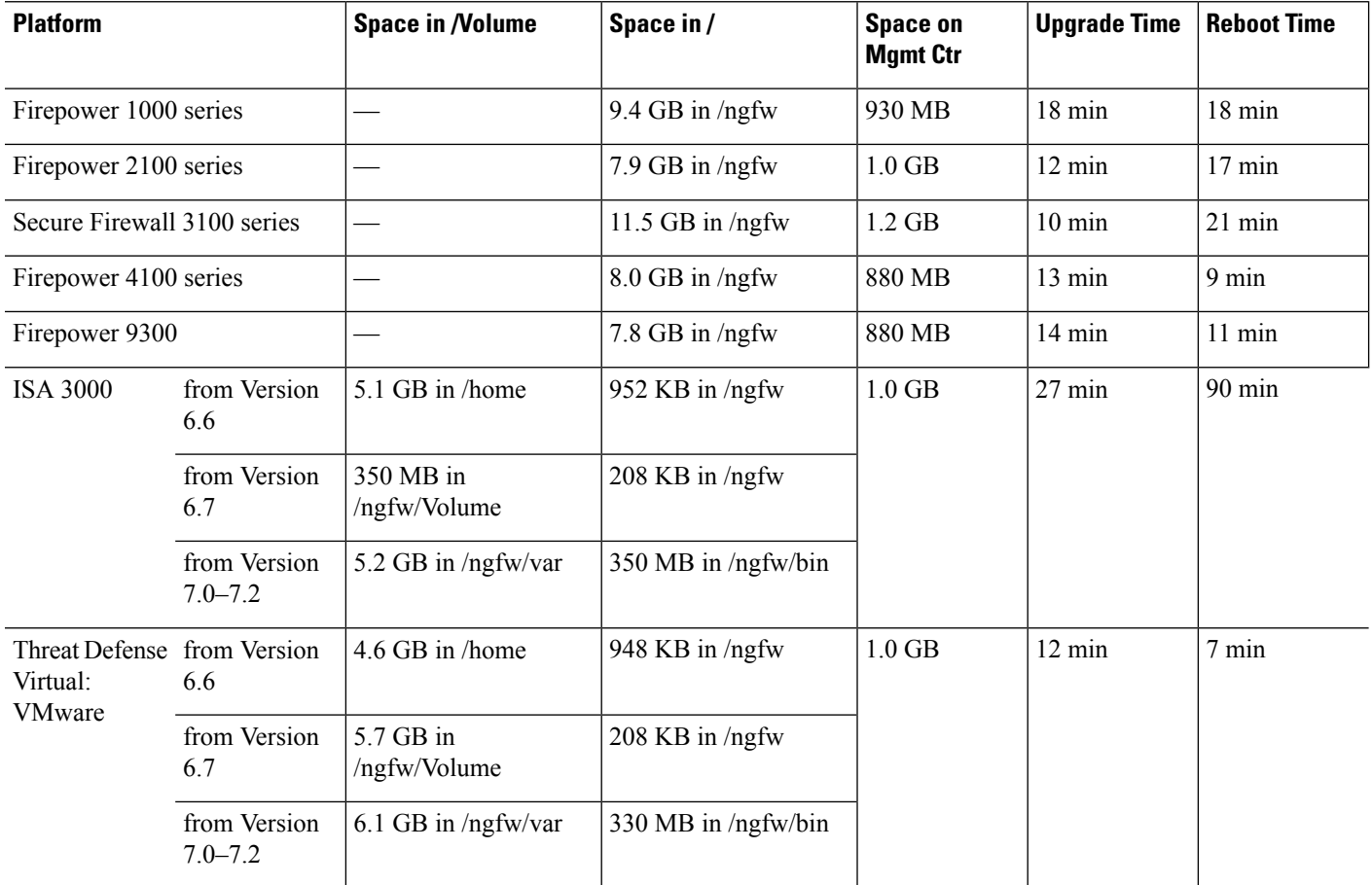

## **Time and Disk Space for Version 7.2.2**

**Table 6: Time and Disk Space for Version 7.2.2**

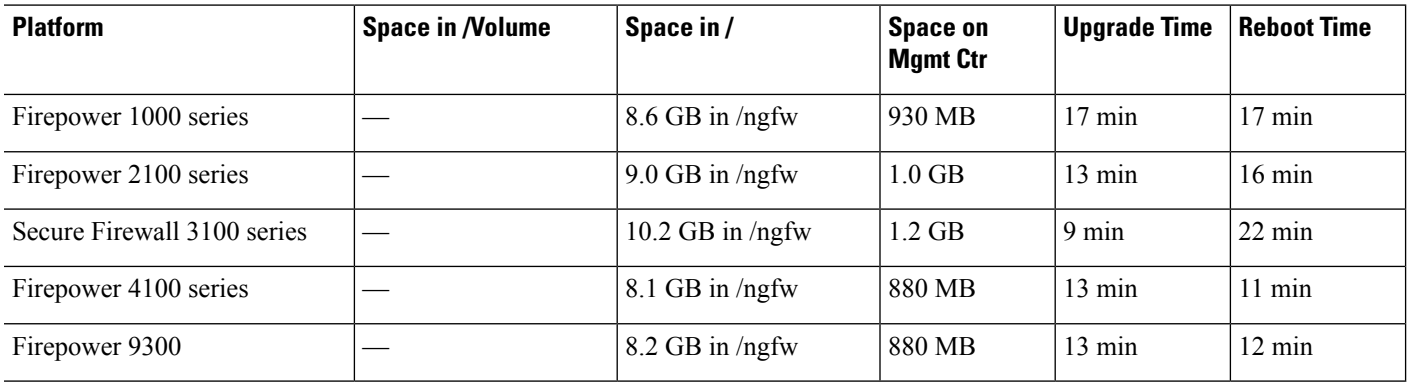

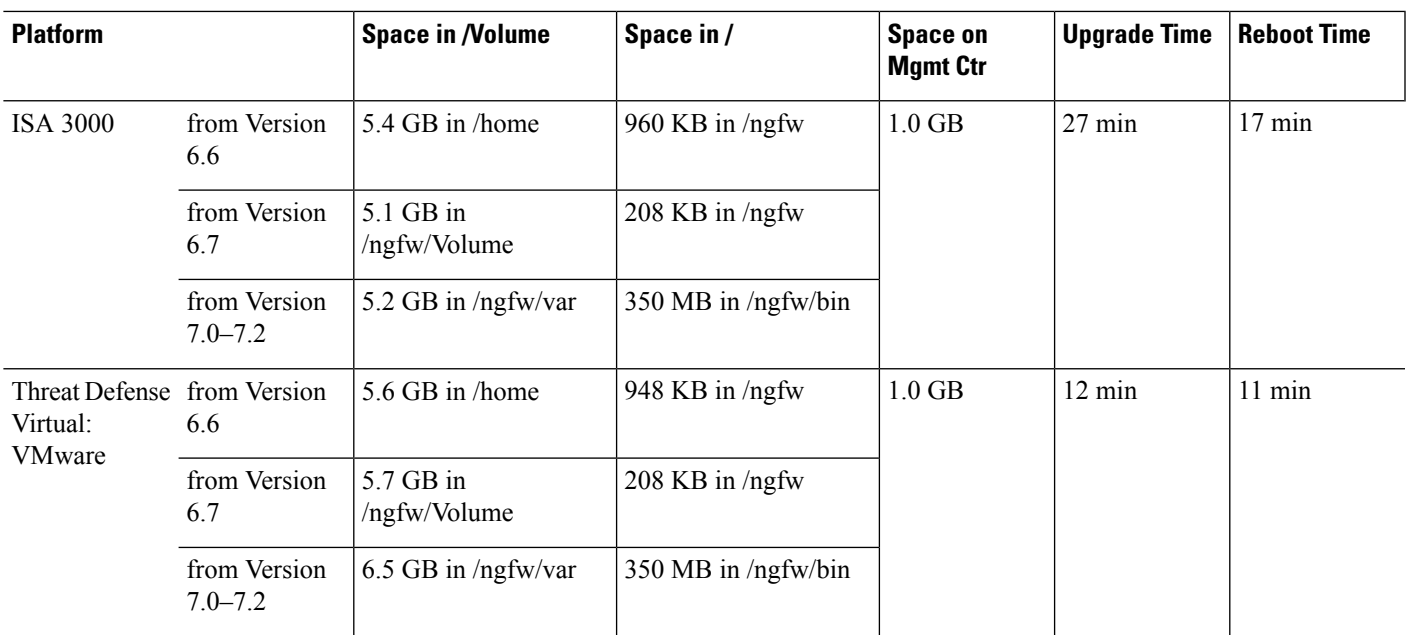

# **Time and Disk Space for Version 7.2.1**

**Table 7: Time and Disk Space for Version 7.2.1**

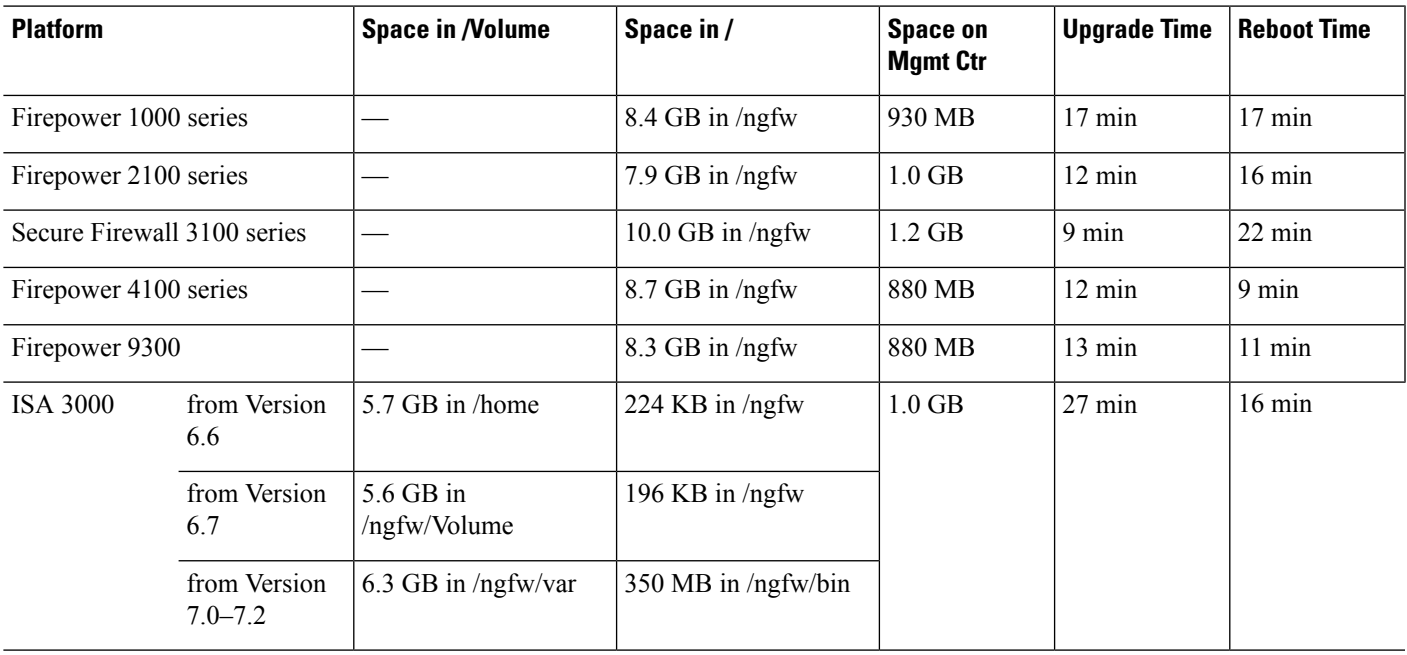

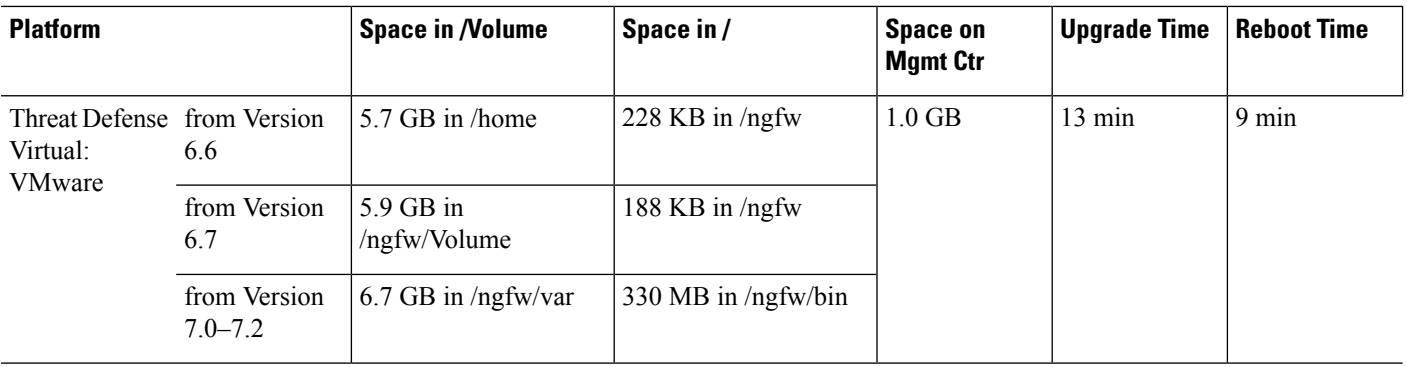

# **Time and Disk Space for Version 7.2.0.1**

**Table 8: Time and Disk Space for Version 7.2.0.1**

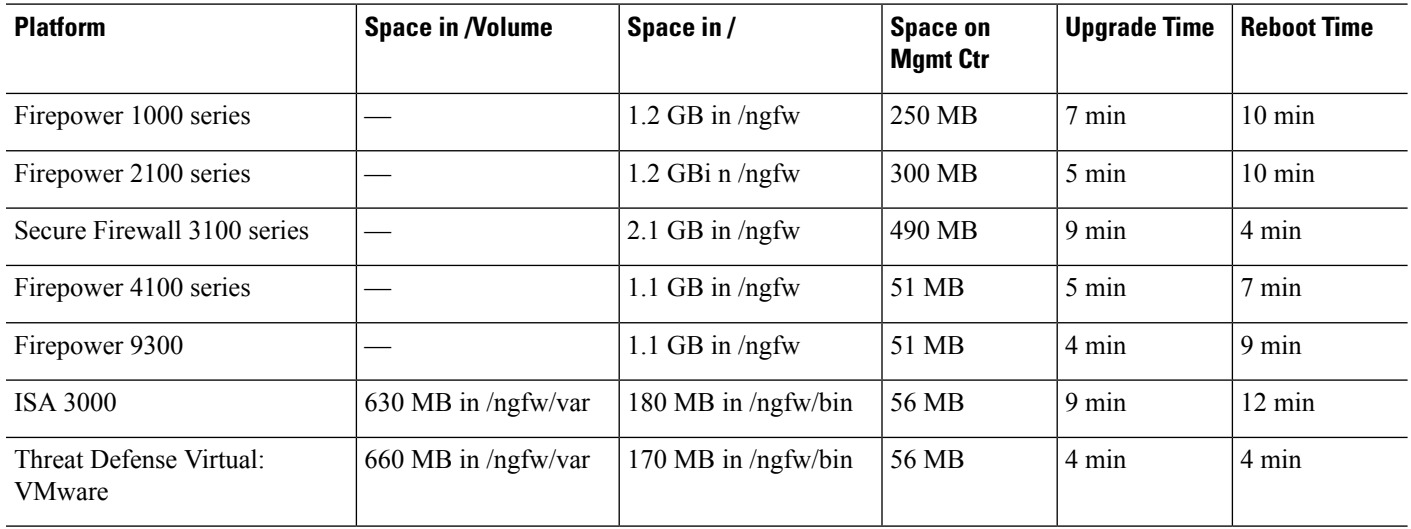

## **Time and Disk Space for Version 7.2.0**

### **Table 9: Time and Disk Space for Version 7.2.0**

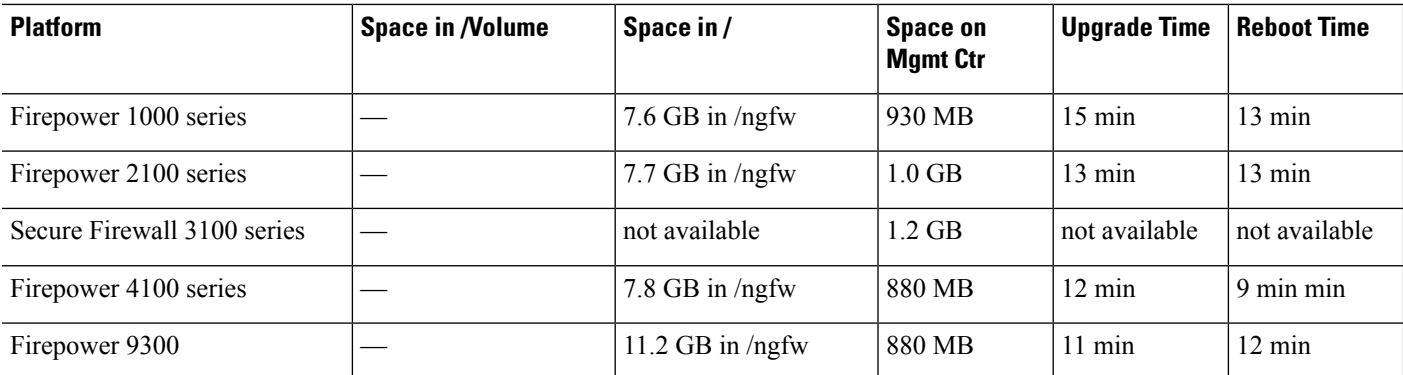

 $\mathbf l$ 

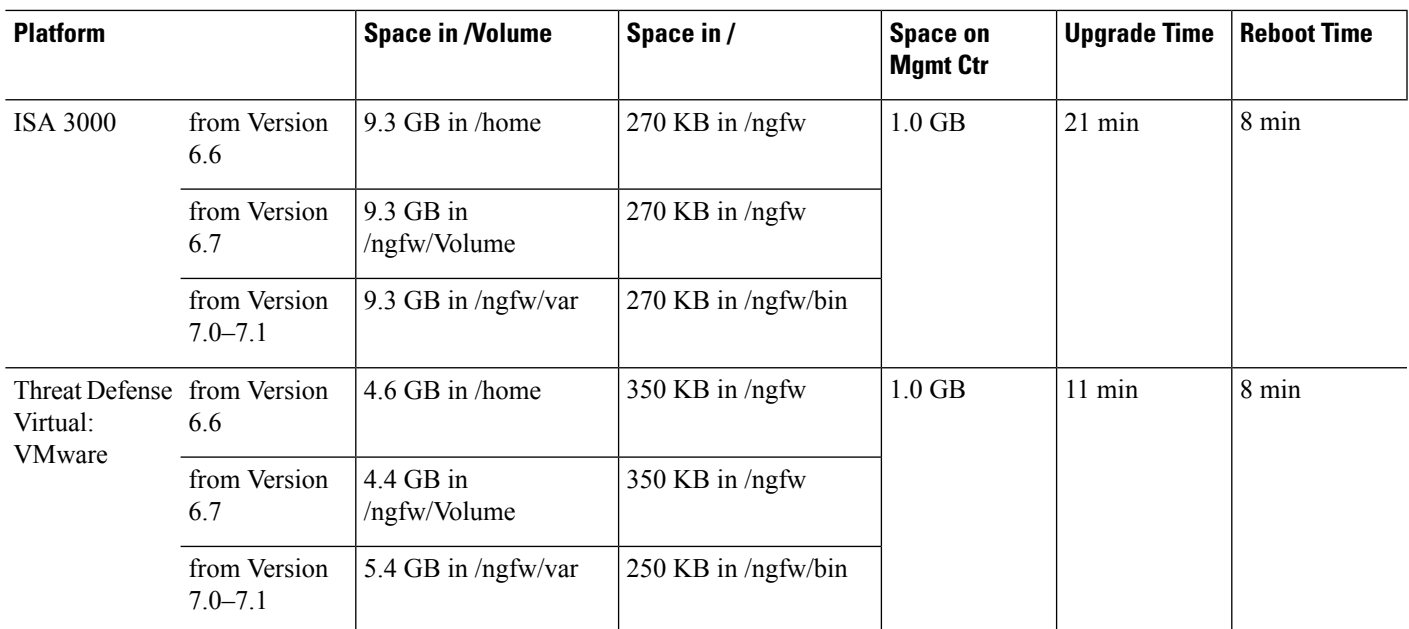

 $\mathbf I$